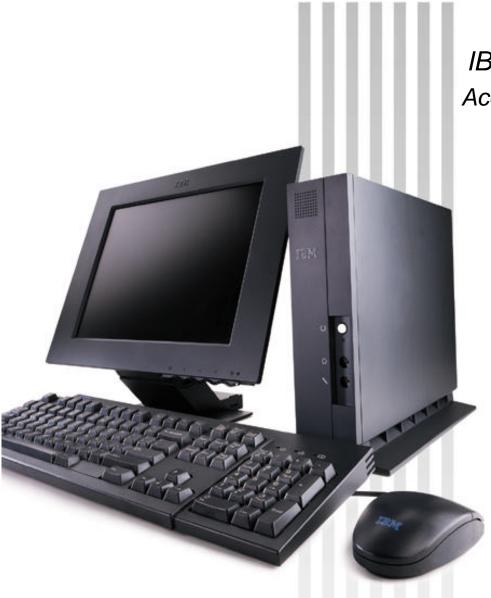

IBM Network Station Family of Thin Clients
Access for today, flexibility for tomorrow

# Network Station Manager V2R1 Setup Wizard for AS/400

October 29, 1999

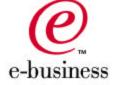

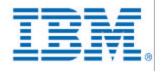

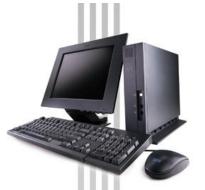

- The wizard is a plug-in to AS/400 Operations Navigator
- This wizard <u>replaces</u> the green screen Setup Assistant
- Difference/Benefits of wizard over green screen Setup Assistant

#### **NSSA**

- Configured TCP/IP
- Configured BOOTP
- Could only go through this tool once
- Green Screen

#### Wizard

- Configures TCP/IP
- Configures DHCP
- Can go through the wizard multiple times to create additional subnets
- -GUI

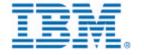

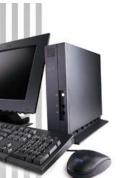

■ The wizard has two primary functions: TCP/IP and DHCP

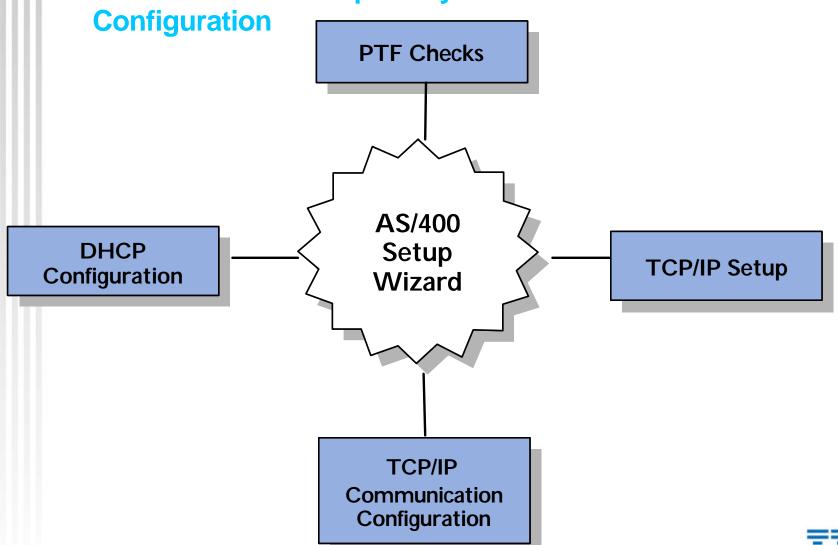

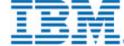

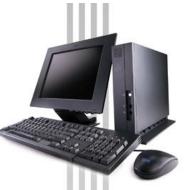

- Initial TCP/IP Setup
  - ► Sets TCP/IP host name
  - ► Sets TCP/IP domain name
  - ► Sets TCP/IP domain name servers

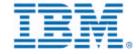

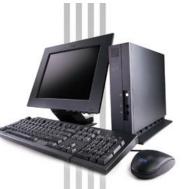

- **TCP/IP Communication Configuration** 
  - Creates new token-ring/ethernet line: CRTLINETH/CRTLINTRN
    - Varies on new line: QSYS/VRYCFG
  - Creates new Network Server Description: CRTNWSD
    - Varies on new network server description: QSYS/VRYCFG
  - ► Creates a new TCP/IP Interface: ADDTCPIFC
  - ► Adds Host Table Entry: ADDTCPHTE
  - Adds Gateways: ADDTCPRTE
  - Adds Routes: ADDTCPRTE

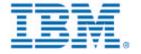

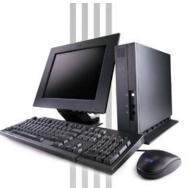

#### DHCP Configuration

- Disables BOOTP from auto starting: CHGBPA AUTOSTART(\*NO)
- Stops the BOOTP server ENDTCPSVR SERVER(\*BOOTP)
- Creates Required DHCP Option Templates
- Creates the DHCP subnet
- Adds bootstrap server option to subnet
- Adds DHCP required options to subnet
- ► Adds required DHCP classes to subnet
- Adds DHCP excluded address
- Migrates BOOTP clients to be new DHCP clients if specified
- Sets DHCP server to autostart: CHGDHCPA AUTOSTART(\*YES)
- Starts the DHCP server: STRTCPSVR SERVER(\*DHCP)

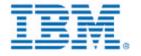

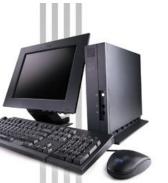

- Other Behind-the-Scenes configuration
  - Sets TFTP server to autostart CHGTFTPA AUTOSTART(\*YES)
  - ► Sets HTTP server to autostart CHGHTTPA AUTOSTART(\*YES)
  - Sets Telnet server to autostart CHGTELNA AUTOSTART(\*YES)
  - Sets system to retain server security data CHGSYSVAL SYSVAL(QRETSVRSEC) VALUE('1')
  - Starts TCP/IP STRTCP STRSVR(\*YES) STRIFC(\*YES)
    - Sets HTTP Server directives: WRKHTTPCFG
      - Host Name nsmHostName
      - Enable POST
      - Enable GET
      - Map /networkstationv2/admin /QYTCV2/QYTCMAIN.PGM
      - Pass /networkstationv2/\*/QIBM/ProdData/HTTP/Protect/NetworkStationV2/\*
      - Exec /QYTCV2/\* /QSYS.LIB/QYTCV2.LIB/\*
    - Stop the HTTP Server ENDTCPSVR SERVER(\*HTTP)
    - writes new HTTP Directives
    - Start the HTTP server STRTCPSVR SERVER(\*HTTP)
  - ► Starts the V2R1 Network Station Login Daemon server
    - If the V1R3 server is installed, you must stop the current server CALL QYTC/QYTCUSVR ('ENDTCPSVR')
    - Start the V2R1 NSLD server: CALL QYTCV2/QYTCUSVR ('STRTCPSVR')

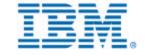

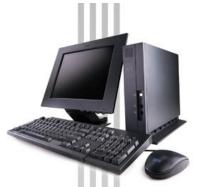

### **■ PC Requirements**

Processor: Pentium 100 MHz or greater

- Operating System: Microsoft Windows 95, NT 4.0, or 98

Software: Client Access Express

- Memory: At least 16 MB for Windows 95/98, and 24 MB for NT

## Installing Client Access Express and Service Pack 1

- Service Pack 1 of Client Access Express (V4R4) MUST be installed!!
- ► For information on how to order/get Client Access, check this URL: http://www.as400.ibm.com/clientaccess/caorder.htm
- ► For troubleshooting or known problems on Client Access: http://www.as400.ibm.com/clientaccess/caprob.htm

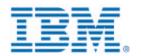

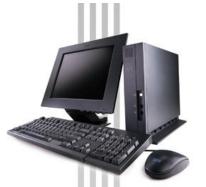

## Installing Wizard

- Make sure that AS/400 NetServer is "started"
  - Open Operations Navigator
  - Expand the system
  - Expand Network, then Servers.
     Double-click on TCP/IP.
  - In the right pane, look for AS/400
     NetServer and verify status is Started
  - If Stopped, right click on AS/400
     NetServer and choose Start

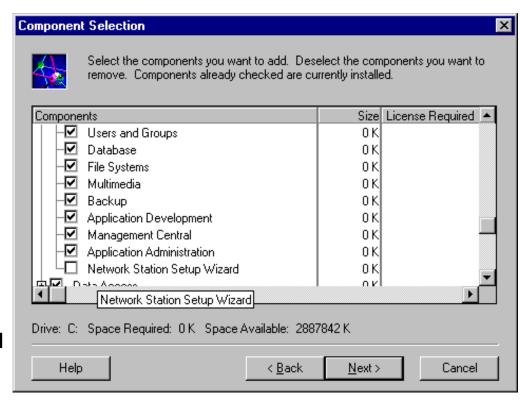

- Use Client Access Express Selective Setup to install the Wizard
  - Click on your Start menu --> Programs --> IBM AS/400 Client Access --> Selective Setup
  - On the Selective Setup screen, enter the following as the source directory: \\servername\QIBM\ProdData\NetworkStationV2\IBM.NSWizard
  - At the Component Selection dialog, expand AS/400 Operations Navigator and check the box for Network Station Setup Wizard.

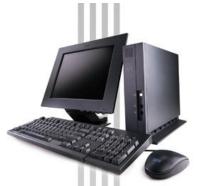

## Scanning for plug-ins

- Operations Navigator will automatically detect that a new plug-in has been installed. When you click on the AS/400 in Operations Navigator, this dialog will come up asking to re-scan the AS/400. Rescanning for plug-ins allows Operations Navigator to find out where the code should be plugged-in.
- If you cancel this scan, you can scan later by going to the AS/400 Properties:
  - Right click on the system and choose
     Properties
  - Click on the Plug-ins tab and click on the Rescan button

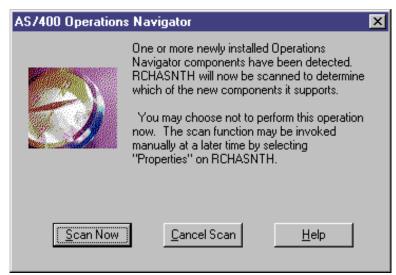

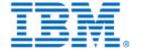

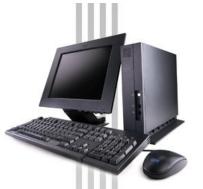

- Uninstalling the Wizard
  - Use Client Access Express Selective Setup to uninstall the Wizard
    - Click on your Start menu --> Programs --> IBM AS/400 Client Access --> Selective Setup
    - At the Component Selection dialog, expand AS/400 Operations Navigator and <u>un</u>check the box for **Network Station Setup Wizard**.

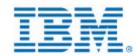

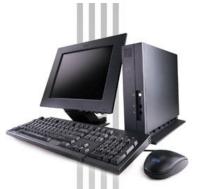

# Starting the AS/400 Setup Wizard

Operations Navigator: Add Network Stations to AS/400

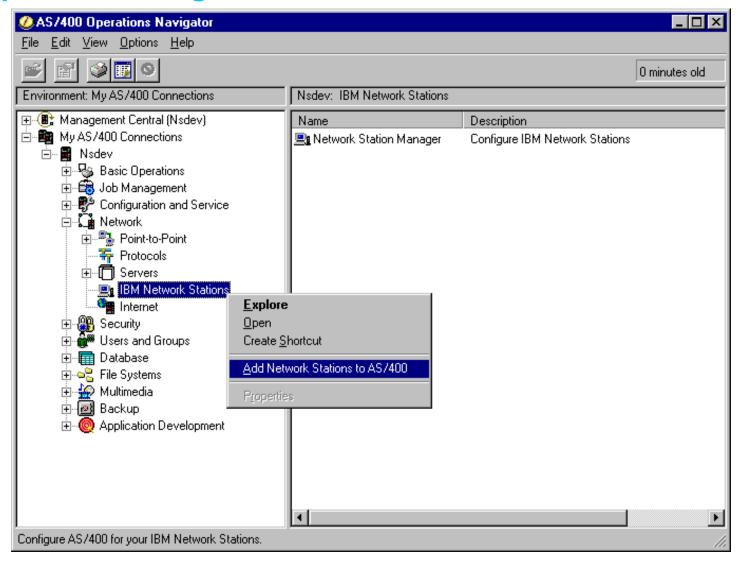

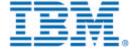

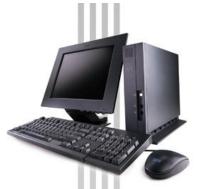

**■ PTF** check

- Checks to verify that the required PTFs are installed on the AS/400.
- The screen is not shown if all of the PTFs are on the AS/400
- The user can print the list of PTFs needed on their PC printer.

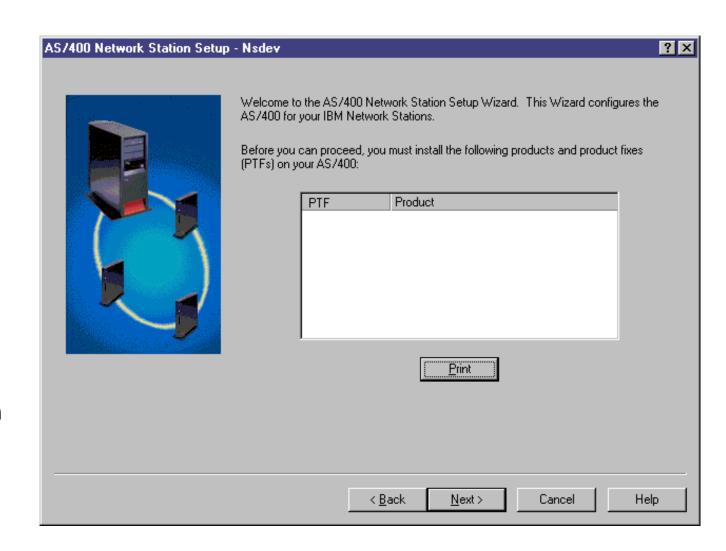

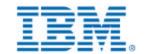

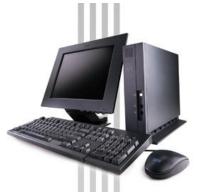

■ Welcome

Includes a Planning
Form button to list all of
the information required
to complete the wizard.

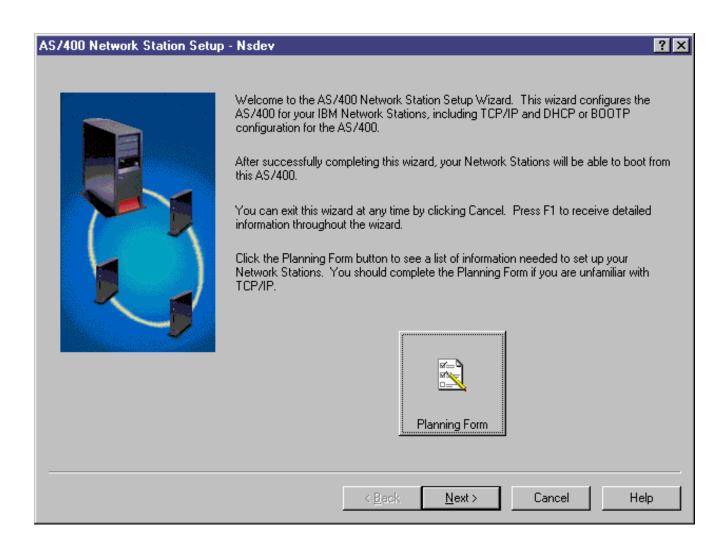

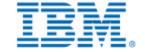

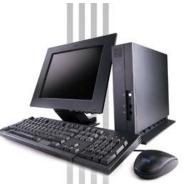

Planning Form

- Helps the user figure out what the values are for the information required by the wizard.
- Provides a table for the user to fill out ahead of time.
- The user can print the planning form on their PC printer.

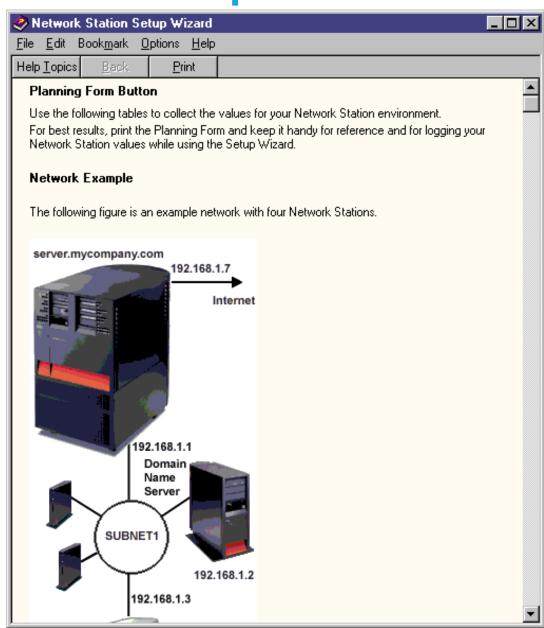

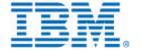

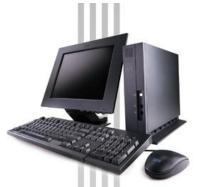

■ Initial TCP/IP Setup: host and domain name

- Only presented if TCP/IP has never been set up.
- Only presented if connected through Operations Console.

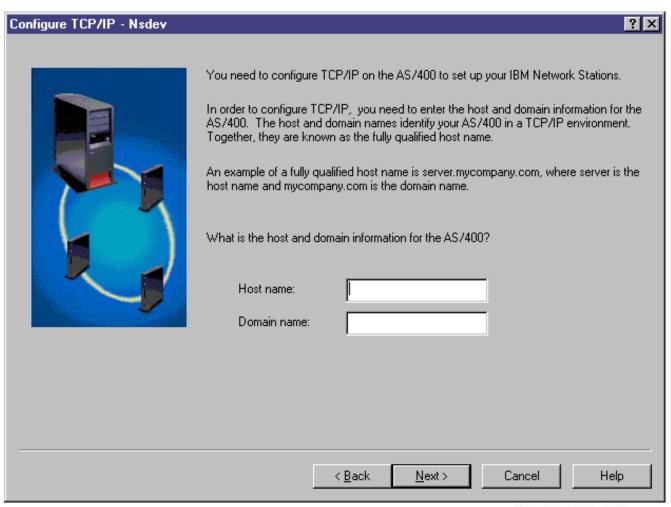

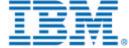

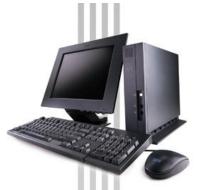

■ Initial TCP/IP Setup: DNS servers

- Only presented if TCP/IP has never been set up.
- Only presented if connected through Operations Console.

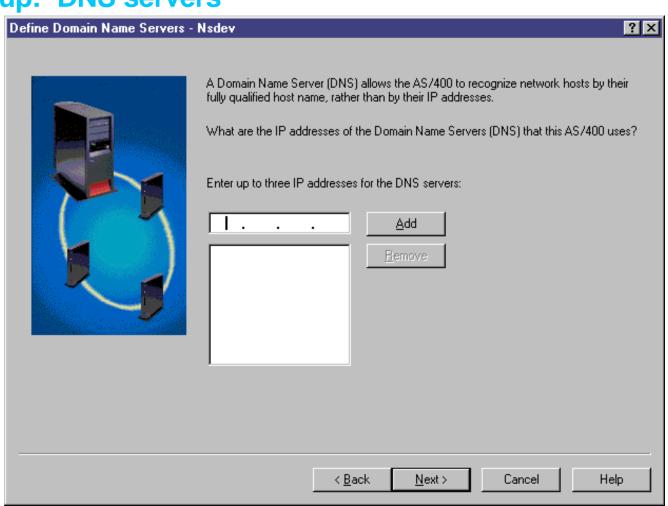

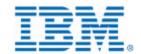

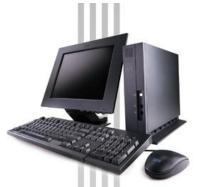

Specifying the range of Network Stations

- This range is used to determine the TCP/IP interface and to build DHCP subnet.
- It should include an address for the TCP/IP interface if connecting directly to the AS/400.
- The user can Browse to see what the valid ranges are for existing TCP/IP interfaces and DHCP subnets.

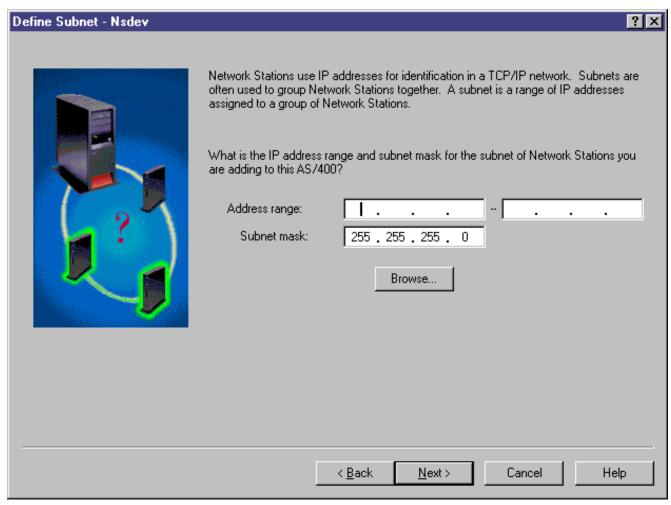

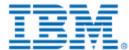

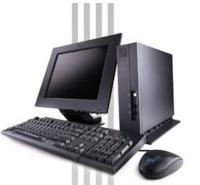

- Browsing the range of Network Stations
- ► The user can Browse to see what the valid ranges are for existing TCP/IP interfaces and DHCP subnets.
- The selected range will be copied to the panel that specifies the range of Network Stations.

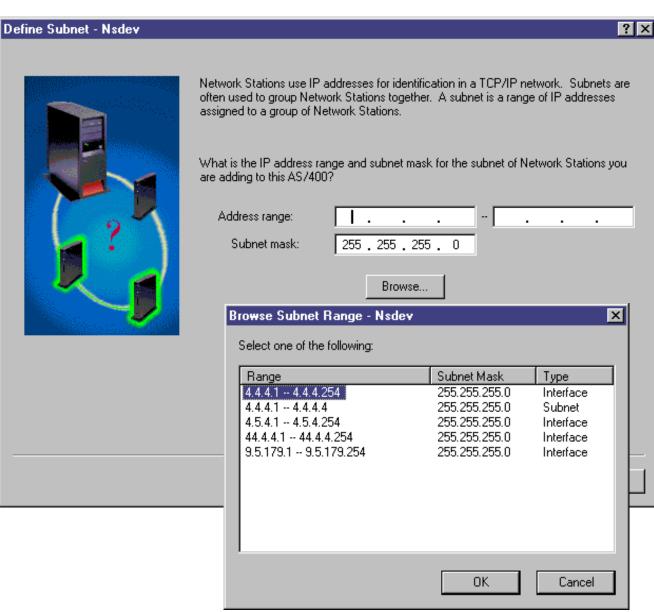

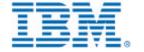

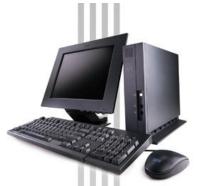

Specifying how the Network Stations are connected to AS/400

- Determines whether a TCP/IP interface is needed or not.
- Through router: the wizard does not ask any questions about creating a TCP/IP interface. The next panel would be to select the Start-up method. If the user selects DHCP, the Router option is required.

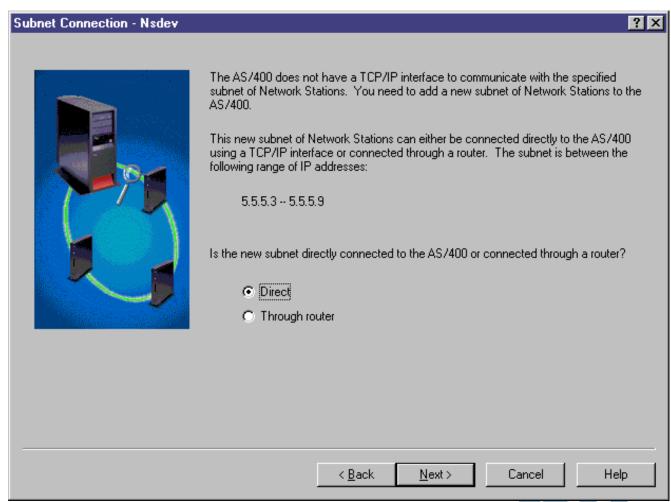

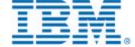

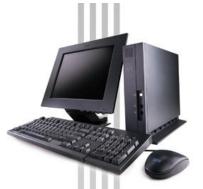

## **■ TCP/IP Configuration Type**

- Only configures TCP/IP for Ethernet or Token Ring, not Twinax.
- If one type is not available on the AS/400, it is grayed out (as Token Ring is in this example).

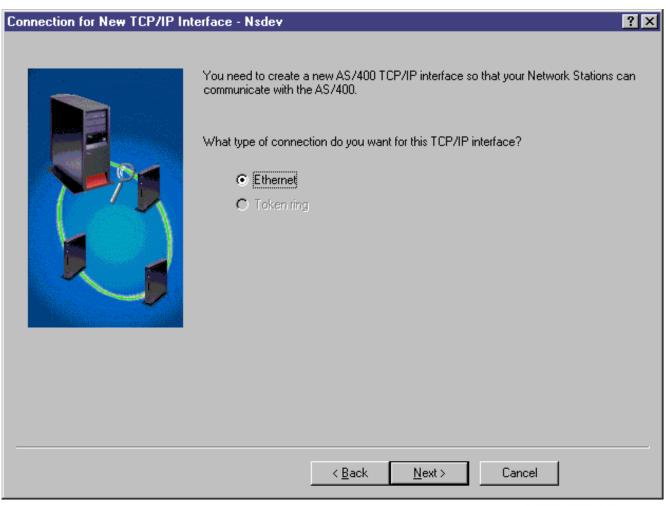

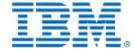

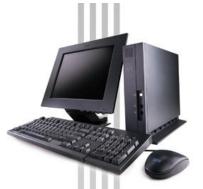

## ■ TCP/IP Configuration: Line

- Lists all of the lines available for the TCP/IP Configuration Type previously specified.
- If there aren't any lines already configured, this panel is skipped and the user creates a line.

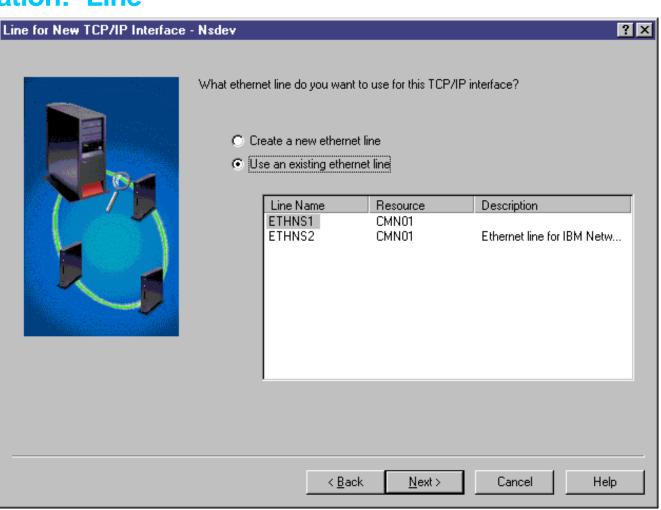

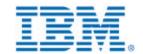

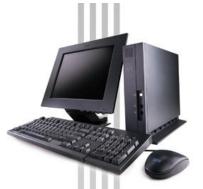

#### ■ TCP/IP Configuration: New Line

- ► The information for creating a line is spread across two panels. The protocol and the speed are on a different panel.
- The user only specifies some of the basic line configuration parameters.
- If the wizard detects that the hardware is an Integrated Netfinity Server, the checkbox gets checked. Otherwise, the user must check it.

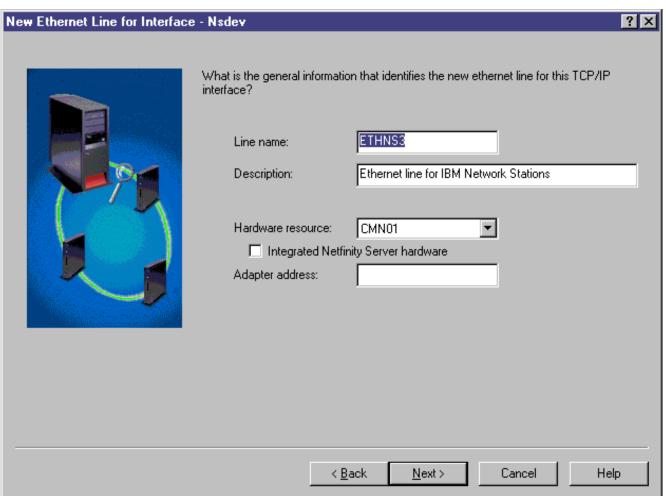

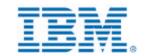

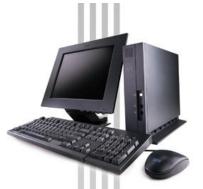

■ TCP/IP Configuration: New Line

- The information for creating a line is spread across two panels.
- The user only specifies some of the basic line configuration parameters.

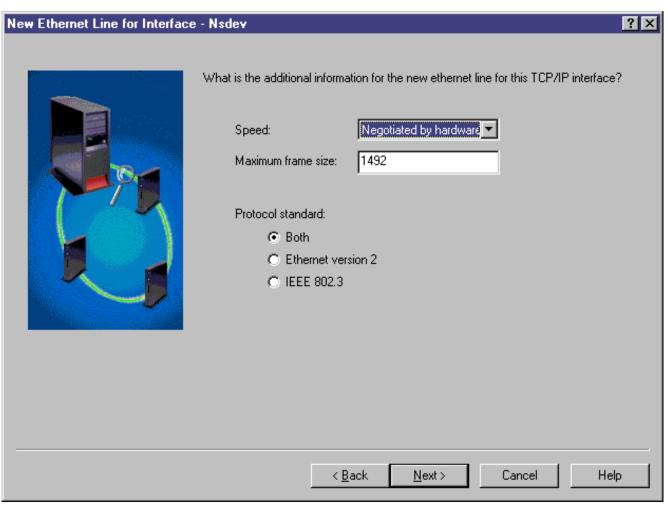

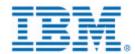

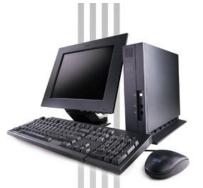

■ TCP/IP Configuration: New Line on Integrated Netfinity Server

- This panel only appears if the hardware for the line was an Integrated Netfinity Server (the checkbox was checked).
- This panel will create the associated NWSD for the Integrated Netfinity Server.

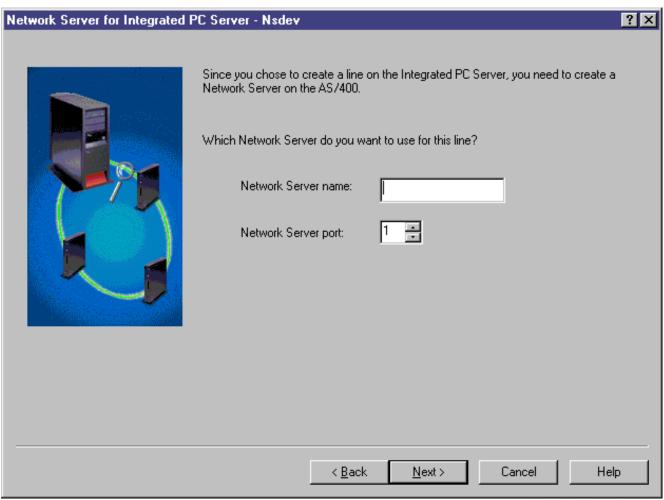

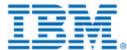

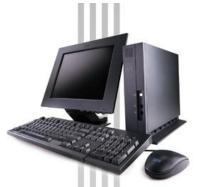

■ TCP/IP Configuration: Interface

- The user only specifies some of the basic interface configuration parameters.
- The wizard fills in the IP address by default using the 1st address in the address range previously specified by the user.

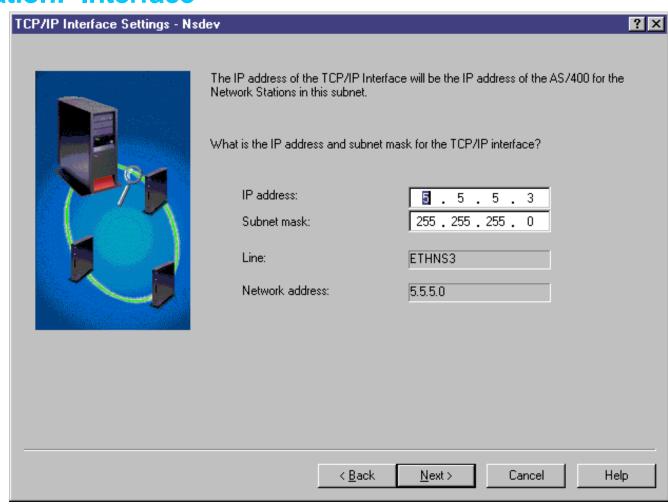

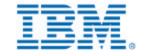

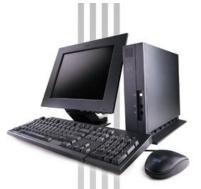

■ TCP/IP Configuration: Gateways

► The user can add gateways by typing the IP address of the gateway in the edit field and clicking the Add button.

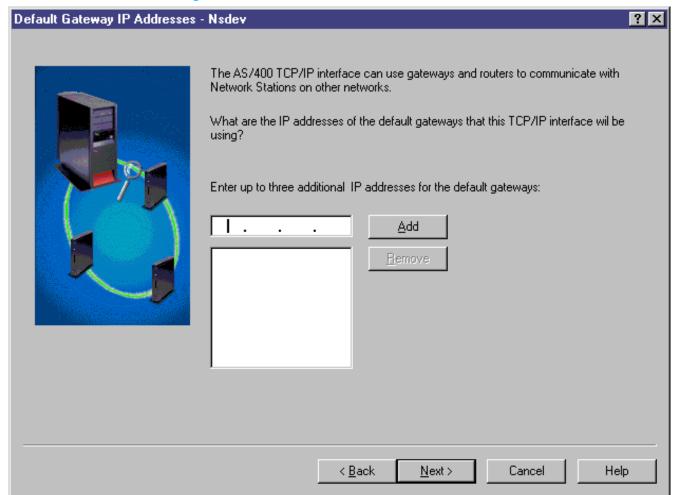

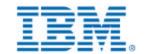

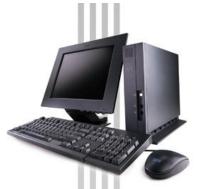

■ TCP/IP Configuration: Routers

- The user can specify additional network routers.
- By default, the selection is No -- do not set up static network routes.

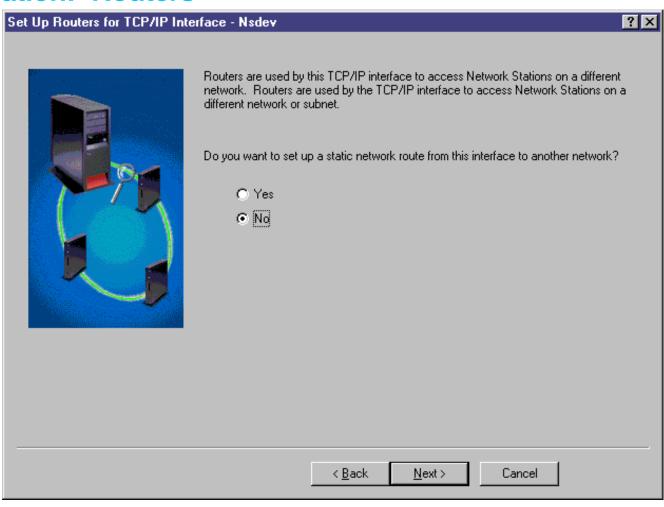

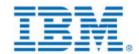

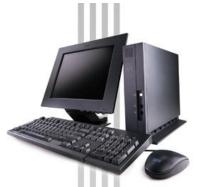

■ TCP/IP Configuration: Routers

- This panel is displayed only if the user selects to configure static network routes.
- The user adds routes by specifying the information in the edit fields and clicking the Add button. This will add the route to the table below.
- The gateways will be listed in the table.

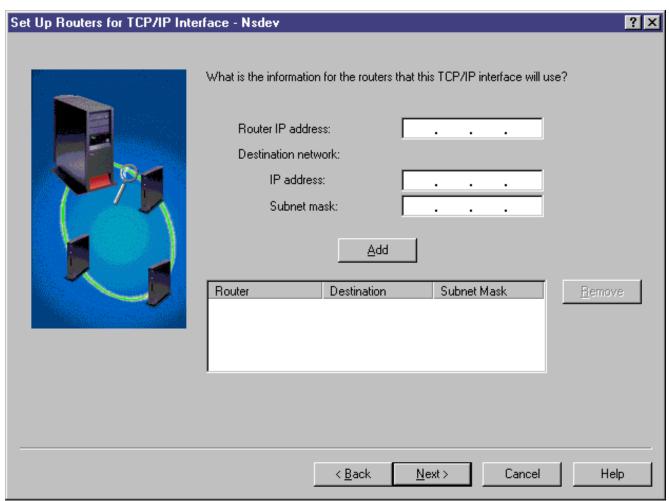

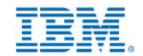

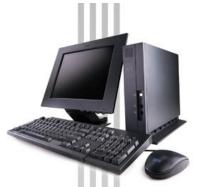

Select Start-up Method

The wizard gives the user the choice of the three start-up (boot) methods, but will only configure DHCP for the user.

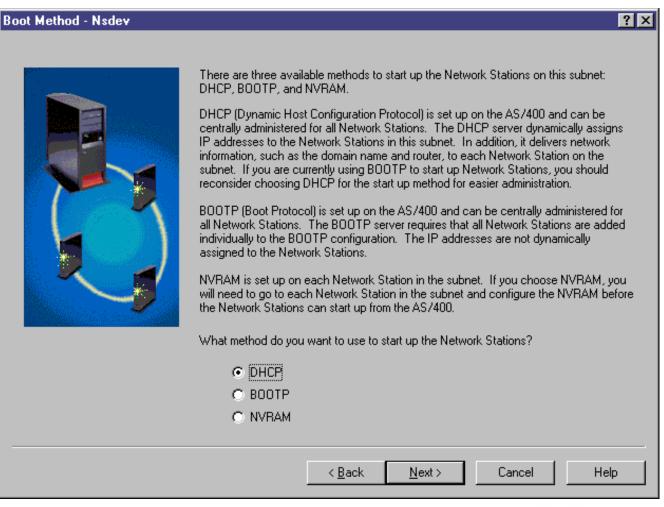

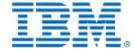

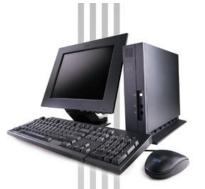

#### Start-up Method: NVRAM

- This panel is only displayed if the user selects NVRAM as their start-up method.
- The user must consult the manual to configure NVRAM. The wizard does not guide them through this option.
- When the user clicks Finish, it will perform what is displayed in the list. The user can click Details to see more details about what will happen.

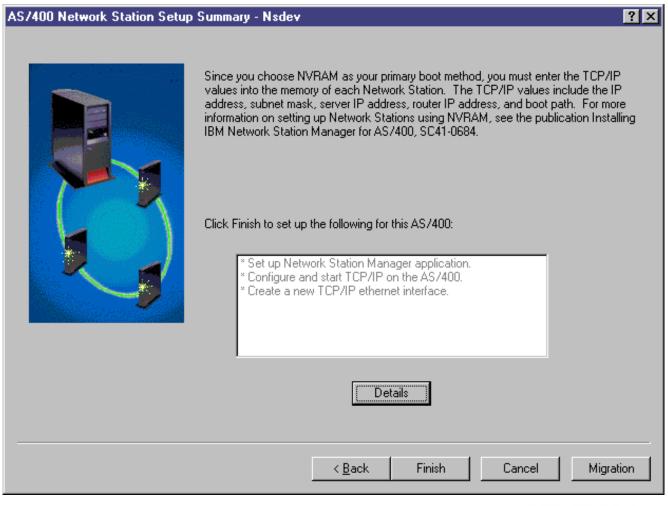

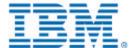

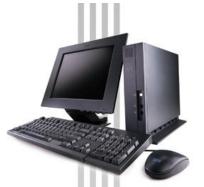

Start-up Method: BOOTP

- This panel is only displayed if the user selects BOOTP as their start-up method.
- The user must consult the manual to configure BOOTP. The wizard does not guide them through this option.
- When the user clicks Finish, it will perform what is displayed in the list. The user can click Details to see more details about what will happen.

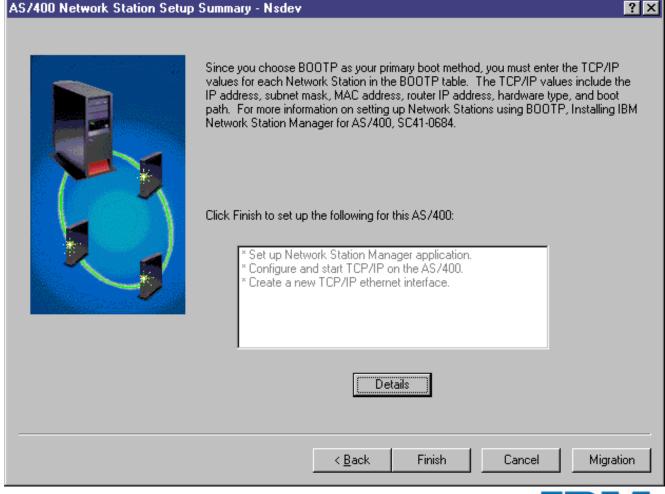

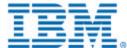

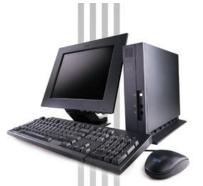

## ■ DHCP: Migrate BOOTP clients

- This panel is only displayed if the user selects DHCP as their start-up method.
- This panel allows user to migrate their BOOTP entries into DHCP. These BOOTP entries will become DHCP clients. The wizard does NOT change anything about the BOOTP information when migrating.

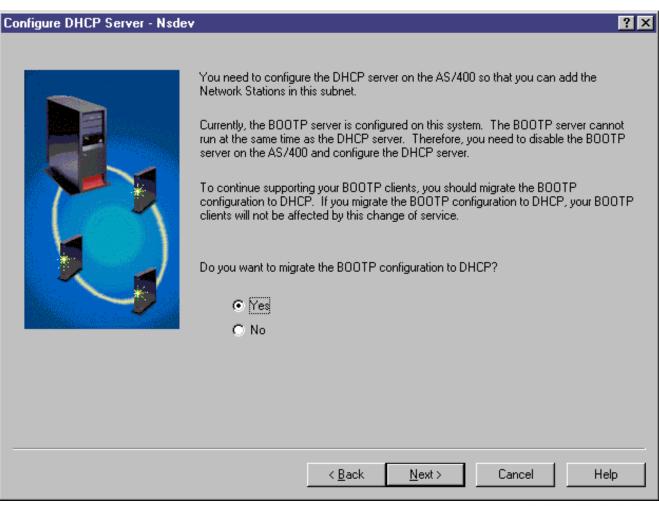

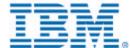

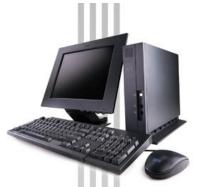

**■ DHCP: Options** 

- This panel is only displayed if the user selects DHCP as their start-up method.
- This information is saved as Options for the subnet that the wizard is creating.
- The Router is required only if the user selects that the range is connecting to the AS/400 through a router.

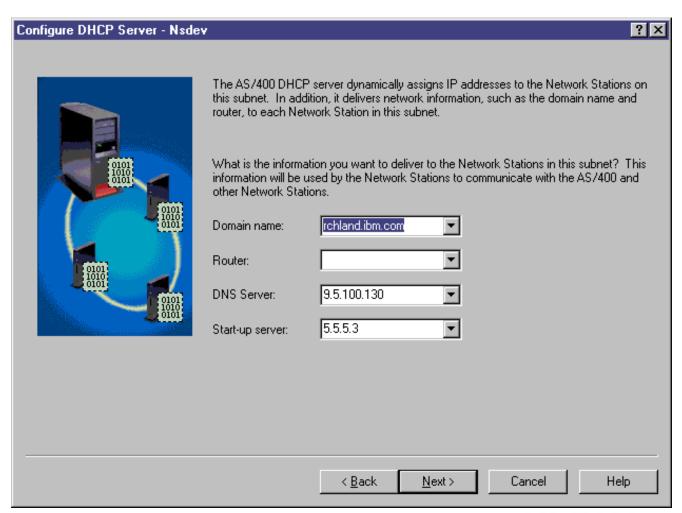

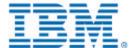

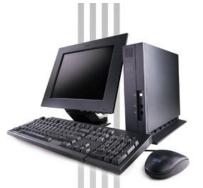

#### ■ DHCP: Excluded clients

- This panel is only displayed if the user selects DHCP as their start-up method.
- The user can specify IP addresses that will be excluded in the DHCP subnet.
- By default, the Interface, gateways, and routers are displayed in the list.

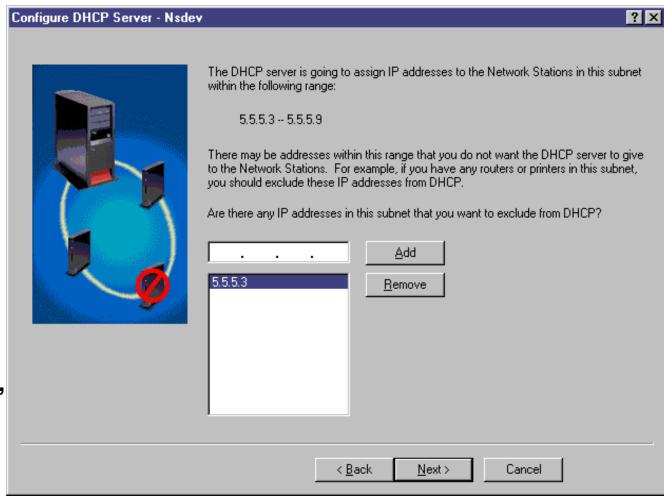

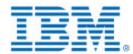

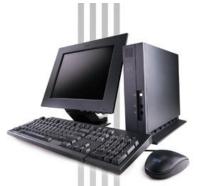

#### ■ DHCP: Static Clients

- This panel is only displayed if the user selects DHCP as their start-up method.
- The user can optionally add static clients to the DHCP subnet (to work similar to a BOOTP configuration)
- By default, the selection is No -- do not add static clients.

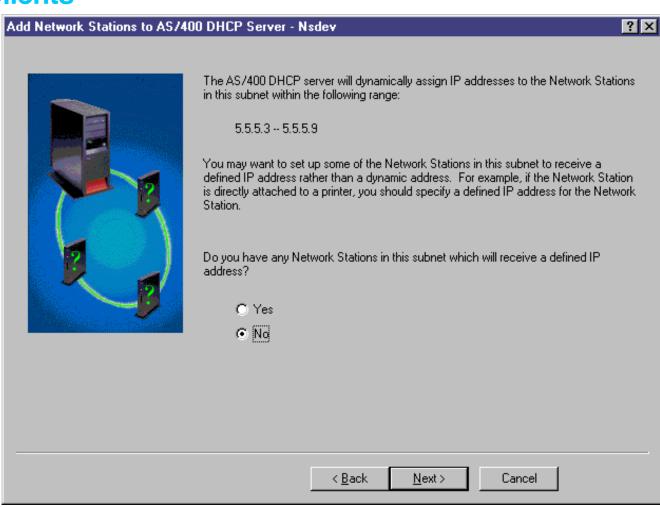

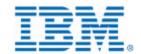

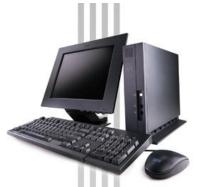

#### ■ DHCP: Static Clients

- This panel is only displayed if the user selects DHCP as their start-up method and they selected to create static clients.
- The user adds clients by specifying the information in the edit fields and clicking the Add button. This will add the client to the table below.
- Known Problem: incorrect MAC address checking

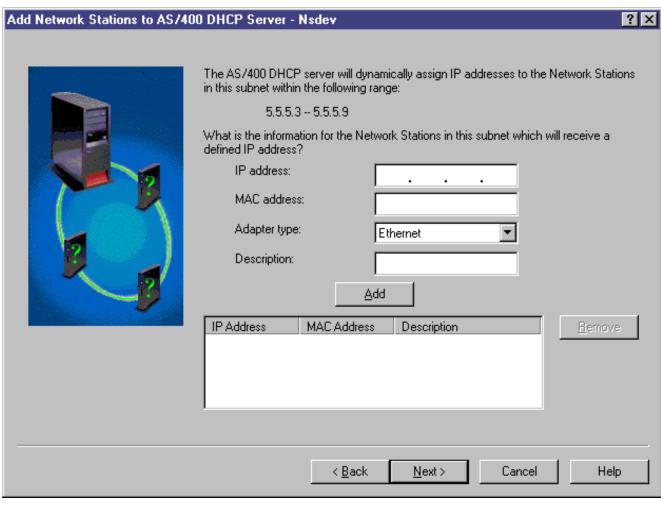

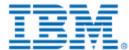

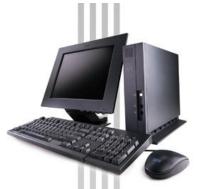

### Summary Panel

- This panel is only displayed if the user selects DHCP as their start-up method.
- When the user clicks Finish, it will perform what is displayed in the list. The user can click Details to see more details about what will happen.

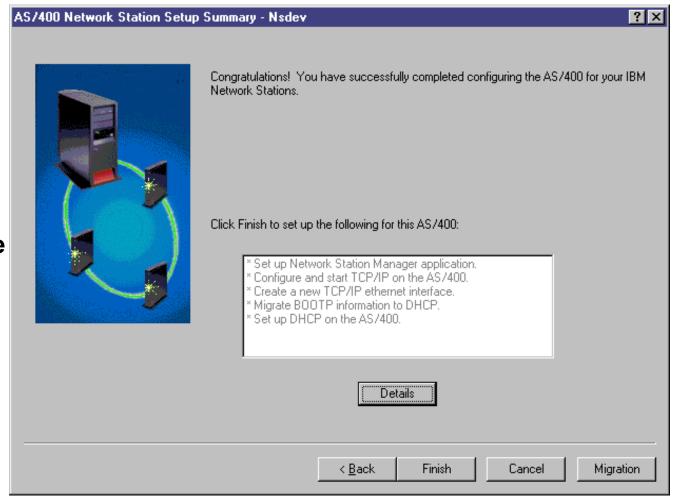

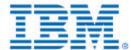

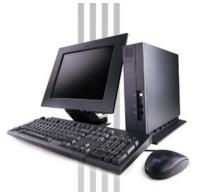

Summary Panel -- Details

Displays more details about what will happen when the user clicks

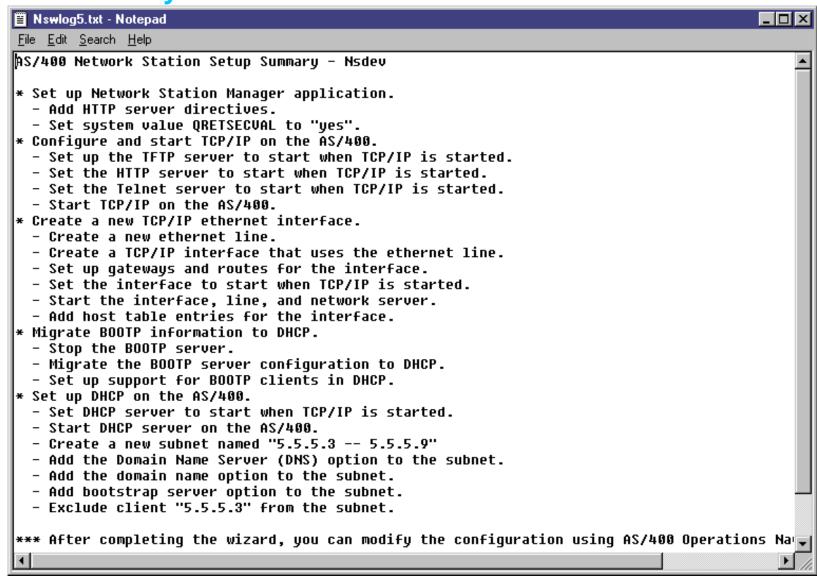

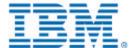

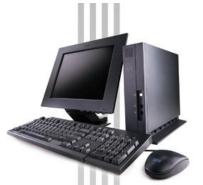

Verification

- This panel lists all of the configuration steps that the wizard is performing.
- If the step fails, the result is shown as Failed.
- Click on the Help button for recovery information is something fails.

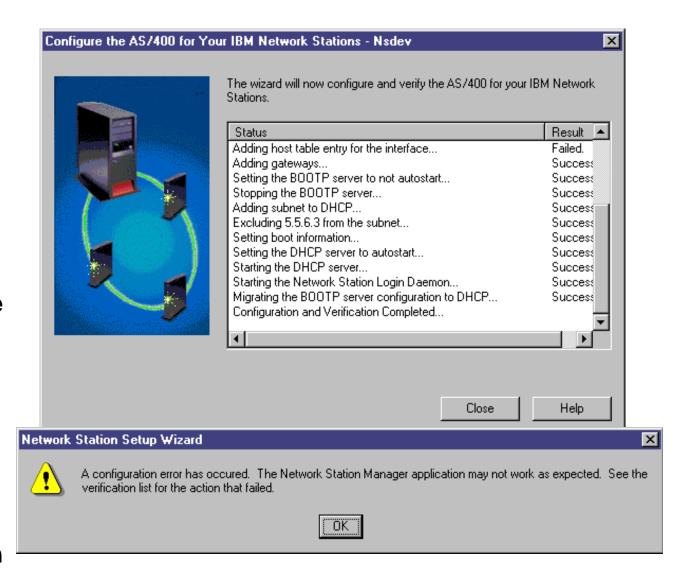

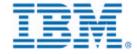

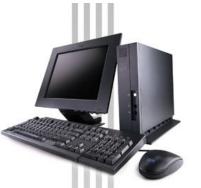

## **AS/400 Setup Wizard Limitations**

#### Some limitations in the wizard:

- ► AS/400 Specific
  - only configures the AS/400
- Boot method: BOOTP and NVRAM
  - Only configures DHCP
  - However, can be used by BOOTP and NVRAM customers to configure TCP/IP, set HTTP server directives, start servers, etc.

#### Updating a Subnet

- Cannot be used to update a DHCP subnet once the wizard has created it
- Must use the DHCP configuration GUI in Operations Navigator to update the DHCP configuration.
- To open the DHCP Configuration window:
  - Expand the system
  - Expand Network, then Servers. Double-click on TCP/IP.
  - In the right pane, right click on **DHCP** and choose **Configuration**.

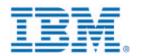

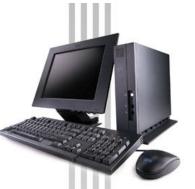

## **AS/400 Setup Wizard -- More Info**

- For more information about the wizard:
  - **►** On-line help
  - ► Manual: Installing IBM Network Station Manager for AS/400 V2R1
    - -SC41-0684-00

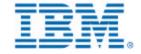